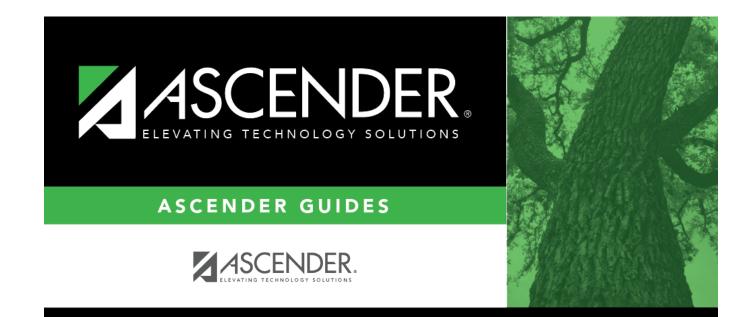

## **Spyglass Icon**

## **Table of Contents**

## Spyglass Icon

The spyglass icon is used on several pages to view additional details for a record.

Click <sup>O</sup> to view additional details. The details are displayed in various ways depending on the application page. On some pages, a pop-up window is displayed with the corresponding details, and on other pages, additional details might be displayed in a different grid as seen in the below example.

| Dails | Reg Nbr                          | PO NE | r Requestor                  | Date Re        | equested Campus/D     | Vendor Nbr            | Vendor Name                |                            | Bid Catego       | Amour                  | nt Status  |
|-------|----------------------------------|-------|------------------------------|----------------|-----------------------|-----------------------|----------------------------|----------------------------|------------------|------------------------|------------|
|       | 011889                           | 18000 | 0                            |                |                       |                       |                            |                            |                  | 2,500.0                | 0 Approve  |
|       | 011890                           | 18000 | 1                            |                |                       |                       |                            |                            |                  | 200.0                  | 0 Approved |
|       | 011891                           | 18000 | 2                            |                |                       |                       |                            |                            |                  | 300.0                  | 0 Approve  |
| õ     | 011892                           | 18016 | 0                            |                |                       |                       |                            |                            |                  | 23,500.0               | 0 Approve  |
| õ     | 011893                           | 18000 | 7                            |                |                       |                       |                            |                            |                  | 6,000.0                | 0 Approve  |
| õ     | 011894                           | 18000 | 8                            |                |                       |                       |                            |                            |                  | 800.0                  | 0 Approve  |
|       | 011895                           | 18000 | 9                            |                |                       |                       |                            |                            |                  | 365.8                  | 8 Approve  |
|       | 011896                           | 18006 | 6                            |                |                       |                       |                            |                            |                  | 7,859.0                | 0 Approve  |
|       | 011897                           | 18000 | 3                            |                |                       |                       |                            |                            |                  | 3,075.0                | 0 Approve  |
|       | 011898                           | 18000 | 4                            |                |                       |                       |                            |                            |                  |                        | 0 Approve  |
|       | 011900                           | 18000 | 6                            |                |                       |                       |                            |                            |                  | 2,586.0                | 9 Approve  |
|       | Accounts                         |       | Item ApprvI Stat<br>Approved | Item Recv Stat | Catalog Nbr<br>FOOD   | Description<br>FOOD   | Unit of Issue<br>EA - Each | Unit Price<br>18.000.00000 | Quantity<br>1.00 | Sub Total<br>18,000.00 | Discount 0 |
|       | Accounts                         |       |                              |                | 1000                  |                       |                            | 10,000.00000               |                  |                        |            |
| 4     | Accounts                         |       |                              |                | PAPPER                | PAPPER                | EA - Each                  | 2.500.00000                | 1.00             | 2,500.00               | 0.00%      |
| E E   | Accounts<br>Accounts<br>Accounts | 002   | Approved<br>Approved         | N/A<br>N/A     | PAPPER<br>NON PROGRAM | PAPPER<br>NON PROGRAM | EA - Each<br>EA - Each     | 2,500.00000<br>3,000.00000 | 1.00<br>1.00     | 2,500.00<br>3,000.00   | 0.00       |

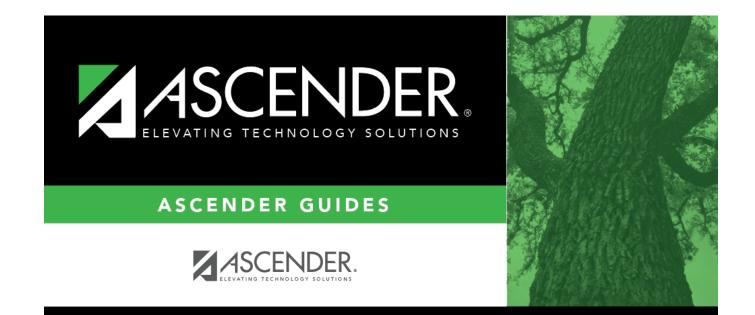

## **Back Cover**

2